# **Provisioning after restart**

#### **Introduction**

When a Gigaset device does a restart, the device will try to connect to the provisioning server after boot-up and download the config file. Dependent on the settings, the configuration will be used or not.

- N510: You need to change the settings using the information below to enable this feature.
- N720: By default it will always download after restart the configuration file.
- Maxwell 10: You need to change the settings using the information below to enable this feature.
- Maxwell Basic, 2 and 3: By default it will always download after restart the configuration file.

#### **N510 IP PRO**

## **Version value field.**

The version value field in the xml configuration file is optional.

If you use the version value field, it must be newer, else the device will not use this configuration.

If you do not use this field then the configuration is always used.

<!-- Please enter the correct MAC Address example: 3E2F800E1234 **Please enter correct Version value: DDMMYYHHMM example: 2811120928** Please enter a Profile name If not correct, no setting will be done -->

<MAC\_ADDRESS value="3E2F800E1234"/> **<VERSION value="1001131112"/>** <PROFILE\_NAME class="string" value="IPDEC"/>

## **Enable auto configuration after reboot/restart**

For the N510, you need to enable the auto provisioning after reboot.

#### **XML parameters:**

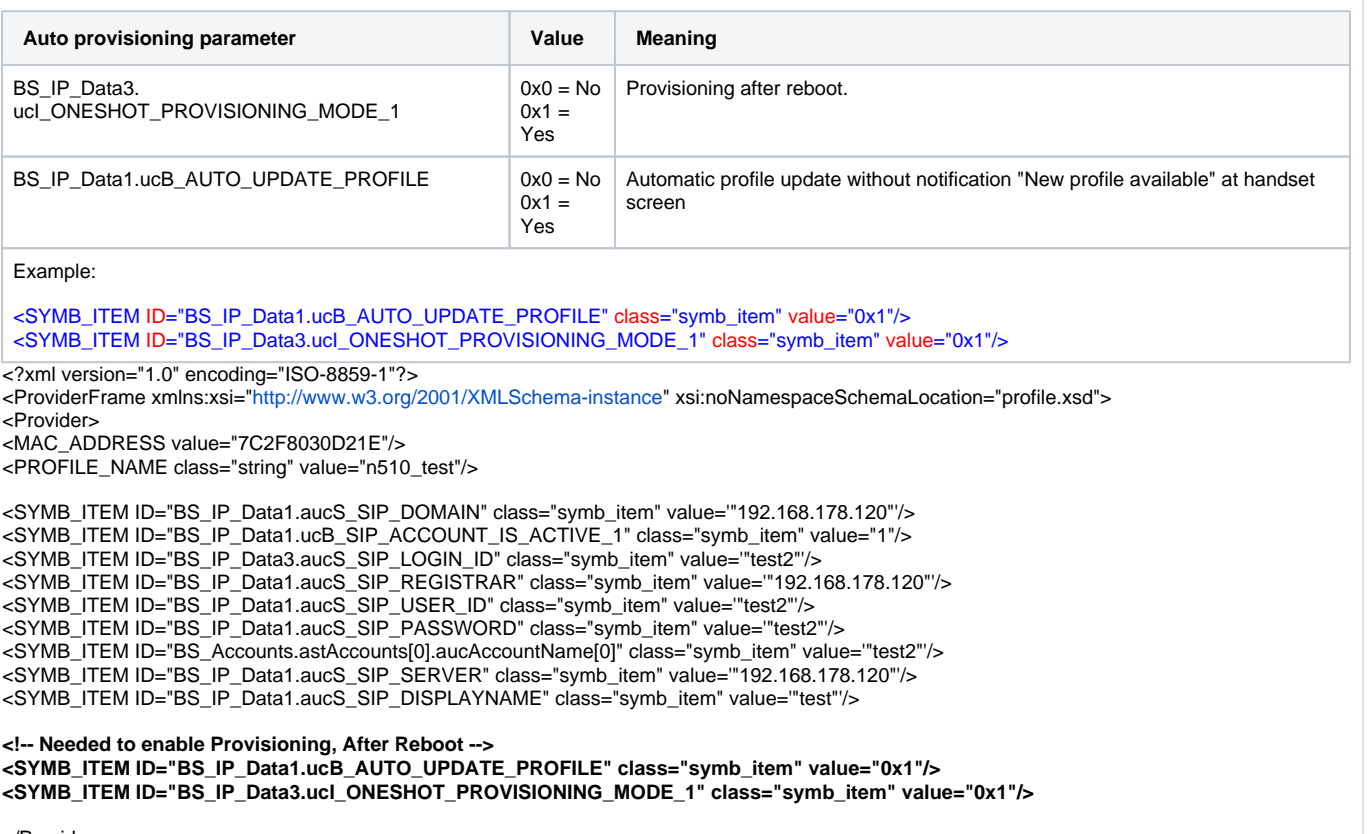

</Provider> </ProviderFrame>

#### **Maxwell 10**

# **Version value field.**

The version value field in the xml configuration file is optional.

If you use the version value field, it must be newer, else the device will not use this configuration.

If you do not use this field then the configuration is always used.

<!-- Please enter the correct MAC Address example: 3E2F800E1234 **Please enter correct Version value: DDMMYYHHMM example: 2811120928** Please enter a Profile name If not correct, no setting will be done -->

<MAC\_ADDRESS value="7C2F8078C476"/> <VERSION value="20150216141621"/> <PROFILE\_NAME class="string" value="PBX"/>

# **Enable auto configuration after reboot/restart**

**XML parameters:**

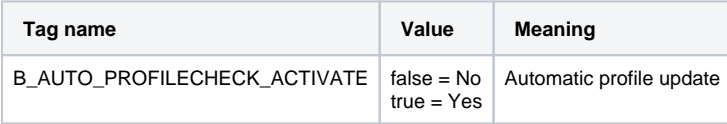

Example:

<B\_AUTO\_PROFILECHECK\_ACTIVATE class="boolean" value="true"/>

<?xml version="1.0" encoding="ISO-8859-1"?> <ProviderFrame> <Provider> <MAC\_ADDRESS value="7C2F8078C476"/> <PROFILE\_NAME class="string" value="PBX"/>

<I\_PHONE\_SYSTEM class="integer" value="4"/>

#### **<B\_AUTO\_PROFILECHECK\_ACTIVATE class="boolean" value="true"/>**

</Provider> </ProviderFrame>

## **DE 410/310 IP PRO**

## **Version value field.**

The version value field in the xml configuration file is optional.

If you use the version value field, it must be newer, else the device will not use this configuration.

If you do not use this field then the configuration is always used.

<!-- Please enter the correct MAC Address example: 3E2F800E1234 **Please enter correct Version value: DDMMYYHHMM example: 2811120928** Please enter a Profile name If not correct, no setting will be done -->

..<MAC\_ADDRESS value="3E:2F:80:0E:12:34"/> ..<VERSION value="20150522151124"/> ..<PROFILE\_NAME class="string" value="PBX"/>